## User Interface

# Soft Keys

The phone has four softkeys with status LEDs, which provide several functions dependent on a particular situation.

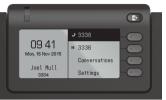

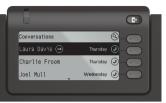

Example: Telephone menu

Example: Conversation list

By pressing the key you can activate e.g. Call Forwarding.

## Navigation Keys

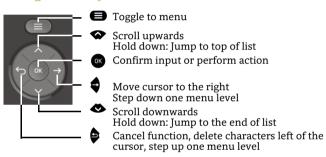

## Audio Keys

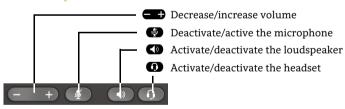

## Programmable Keys

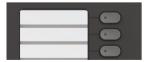

This keys can programmed by longpress with telephony functions or equipped with one-touch dial numbers. With one touch the programmed function is executed.

## **Notification-LED**

With the Notification LED different phone status can be identified:

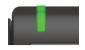

Off: Idle Green solid: Active call Green pulsing: Incoming call Amber solid: Call(s) on hold Amber pulsing: Held call re-presenting Red solid: New missed call

## Function-Icons (selection)

| Icon           | Explanation                        |
|----------------|------------------------------------|
| •              | Accept call                        |
|                | Reject call                        |
| 5              | Deflect call                       |
| II             | Place call on hold                 |
| *              | Transfer call without consultation |
| △ <del> </del> | Transfer call with consultation    |
| 22             | Alternate                          |
| cj             | Resume held call                   |
| <b>9</b>       | Request callback                   |
| ₹              | Add participant                    |
| <b>a</b>       | Show participant details           |
| <u>a</u>       | Show all participants              |

# Status-Icons (selection)

| Icon       | Explanation                                   |
|------------|-----------------------------------------------|
| <b>→</b> ) | Incoming call                                 |
| <b>←</b> ) | Outgoing call                                 |
| ()         | Active call                                   |
| П          | You have placed the call on hold              |
| יי         | Your call partner has placed the call on hold |
| <b>a a</b> | Secure/unsecure call                          |
| XX         | Missed call new/seen                          |

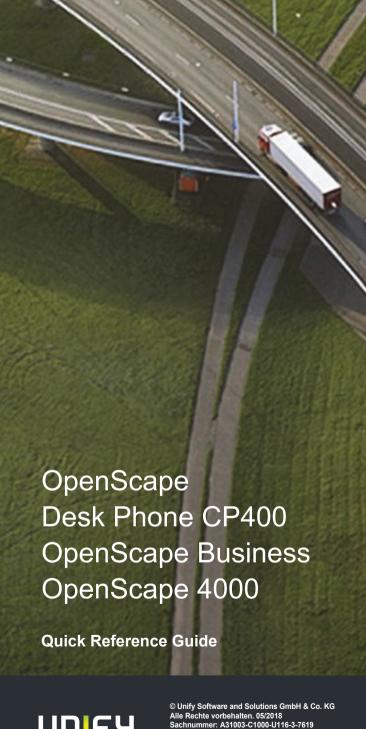

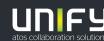

# Using your OpenScape Desk Phone CP400

#### Place a call

- · Lift handset, dial number or
- · Dial number and lift handset or
- For handsfree mode or if headset is connected: dial number.

#### Answer a call

- · Lift handset or
- for handsfree mode: press or
- if headset is connected: press ①.

### End a call

- · Hang up, or
- For handsfree mode: press or
- If headset is connected: press .

### **Dial from Conversation List**

- 1. Press Soft Key "Conversations" from Menu screen.
- 2. Press ◆ and ◆ to select the desired conversation or type in start of name.
- 3. Press or and lift handset.

## **Open listening**

During a call with handset:

• Press 🖜.

Switch off open listening:

• Press 🕥.

## Switch between Handset and Handsfree Mode

Switch to handsfree mode during a Call:

- Hold down until you hang up handset. Switch to handset:
- · Lift handset.

# Using your OpenScape Desk Phone CP400

#### Consultation

During a call with Party A:

- 1. Press O. Party A is put on hold.
- 2. Call Party B.
- 3. If the conversation with Party B is finished, press or wait, until Party B has hang up.

You are now connected again to Party A.

## Toggle

During a call with Party A:

- 1. Press . Party A is put on hold.
- 2. Call Party B.
- 3. If connected to Party B, press "Toggle" , to toggle. Pressing "Toggle" repeatedly toggles between Party A and B.

#### Make a conference call

During a call with party A:

- 1. Press . Party A is automatically put on hold.
- 2. Call party B.
- 3. Once connected with party B, press "Conference" . You are now connected in a conference with parties A and B.

### Transfer a call

During a call with party A:

- 1. Press . Party A is automatically put on hold.
- 2. Call party B.
- 3. Once connected with party B, press "Transfer" . Alternatively, the call can be transferred already before announcing the call.

The party A will be transfered to party B.

#### Call back

- 1. Call an internal Party. The Party does not lift the handset or is busy.
- 2. Press on, the call back is activated.
- 3. As soon as the not reached Party has hung up, the callback is triggered and your telephone rings..
- 4. Answer the call back. The not reached Party is called.

# Using your OpenScape Desk Phone CP400

## **Program Call Forwarding for all Calls**

- 1. Press .
- 2. Select "Forward all calls" with **\equiv**.
- 3. Press Soft Key 🕖.
- 4. Enter the destination number and press or .
- 5. Press .

## Turn Call Forwarding on/off for all Calls

- Press 🗗.
- Press Soft Key "Without condition" to toggle between on/off.

## **Program Favourites**

- 1. Press **=**.
- 2. Press Soft Key "Favourites".
- 3. Press Soft Key 🖋 to enter edit mode.
- 4. Press Soft Key 🕖 to enter desired Soft Key.
- 5. Press Soft Key 🖍 to enter normal key function.
- 6. Press and to select the desired function.
- 7. Press Soft Key 🗸 to confirm.
- 8. If required, edit the label and/or settings.
- 9. Press Soft Key 🗸 to save your changes.
- 10. Press Soft Key 🕑 to leave Favourites edit mode.